# Esamina le domande frequenti sul protocollo Border Gateway Ī

# Sommario

Introduzione Come configurare BGP? Come configurare BGP con l'utilizzo di un indirizzo di loopback? Qual è l'ordine di preferenza degli attributi quando alcuni o tutti gli attributi vengono applicati a un router adiacente in BGP? Cosa significa un hop successivo di 0.0.0.0 nell'output del comando show ip bgp? Quali sono le comunità conosciute per l'attributo community BGP? Quali formati è possibile utilizzare per configurare l'attributo della community BGP? In che modo BGP si comporta in modo diverso con il riepilogo automatico abilitato o disabilitato? Come posso verificare se un router BGP annuncia le sue reti BGP e le propaga alla rete BGP globale? Quando e come reimpostare una sessione BGP? È necessaria una configurazione speciale su PIX/ASA per consentire le sessioni BGP attraverso di essa? Che cos'è un numero di sistema autonomo (AS) e come è possibile ottenerlo? Quali sono i criteri di selezione del percorso BGP? Qual è la differenza tra always-compare-med e deterministic-med? Le sessioni BGP (iBGP) interne modificano l'hop successivo? Le sessioni BGP (eBGP) esterne tra confederazioni modificano l'hop successivo? Nelle sessioni BGP (eBGP) esterne, quale indirizzo IP viene inviato come hop successivo? Il riflettore route modifica l'attributo hop successivo di un prefisso riflesso? Come annunciare un prefisso condizionale a un ISP solo quando si interrompe la connessione all'ISP principale? Quanta memoria ha il router per ricevere la tabella di routing BGP completa dall'ISP? Quali sono i vantaggi della configurazione dei gruppi peer BGP? Che cos'è la sincronizzazione e come influenza le route BGP installate nella tabella di routing IP? Come impostare il valore Multi Exit Discriminator (MED) sui prefissi annunciati ai router adiacenti BGP (eBGP) esterni in modo che corrisponda alla metrica dell'hop successivo IGP (Interior Gateway Protocol)? Qual è il timer BGP ConnectRetry predefinito ed è possibile regolare il timer BGP ConnectRetry? Qual è il significato di r RIB-Failure nell'output del comando show ip bgp? Come ridistribuire la route predefinita appresa BGP (iBGP) interna (0.0.0.0/0) in EIGRP/OSPF/IS-IS? Come filtrare tutte le route IP annunciate a un router BGP adiacente ad eccezione della route predefinita 0.0.0.0/0? Come risolvere l'errore Protocollo non in questa immagine? BGP: l'esecuzione della ruota timer è lenta di 1 segno di spunta e viene visualizzato nell'output del debug. È possibile tenere traccia di un'interfaccia e modificare la disponibilità del percorso? In che modo l'aggiornamento RIB IP alloca la memoria?

Qual è il comando per visualizzare i vicini BGP IPv6?

Per quanto riguarda la rimozione della route statica "ip route 10.150.0.0 255.255.0.0 Null0", l'assenza di riepilogo automatico in BGP fa sì che tutte le subnet di 10.150.0.0 vengano pubblicizzate?

Perché non vengono restituiti risultati statistici quando si utilizzano i comandi debug bfd events e debug bfd packets?

Dopo aver configurato un nuovo prefisso massimo del router adiacente BGP, è necessario riavviare il router?

È disponibile un comando per controllare le route annunciate insieme all'anteprima dei percorsi AS?

Funzionamento del comando di riconfigurazione soft dei router adiacenti in ingresso

Qual è il significato del messaggio di errore %BGP-3-NOTIFICATION: inviato al router adiacente \*A.B.C.D passivo 6/0 (arresto) 0 byte?

Qual è il significato del messaggio di errore %IPRT-3-ROUTEINSERTERROR: Error inserting routing entry error?

GSR con Cisco IOS-XR supporta la funzione di rilevamento automatico VPLS-BGP come Route Reflector?

Come eseguire il debug dei percorsi per un determinato file vrf nell'ambiente Cisco IOS-XR?

Qual è la differenza tra quando una route viene iniettata in BGP tramite un comando redistribute o un comando di rete?

Come posso verificare le informazioni di riepilogo dell'inoltro di layer 4? Informazioni correlate

# Introduzione

Questo documento descrive le domande frequenti (FAQ) sul Border Gateway Protocol (BGP).

# Come configurare BGP?

Per informazioni su come configurare il funzionamento di BGP e BGP, consultare i seguenti documenti:

- Configurare BGP
- Case study del protocollo BGP

# Come configurare BGP con l'utilizzo di un indirizzo di loopback?

L'utilizzo di un'interfaccia di loopback garantisce che il router adiacente rimanga attivo e non sia interessato da un malfunzionamento dell'hardware.

Per impostazione predefinita, BGP utilizza l'indirizzo IP configurato sull'interfaccia fisica connessa direttamente al peer BGP come indirizzo di origine quando stabilisce la sessione di peering BGP. Utilizzare il comando neighbors <indirizzo ip> update-source <interfaccia> per modificare questo comportamento e configurare il protocollo BGP che comunica con il router per stabilire il peering con l'uso di un indirizzo di loopback come indirizzo di origine.

Per ulteriori informazioni, fare riferimento a [Configurazione di esempio per iBGP e eBGP con o](https://www.cisco.com/c/it_it/support/docs/ip/border-gateway-protocol-bgp/13751-23.html) [senza indirizzo di loopback](https://www.cisco.com/c/it_it/support/docs/ip/border-gateway-protocol-bgp/13751-23.html).

# Qual è l'ordine di preferenza degli attributi quando alcuni o tutti gli attributi vengono applicati a un router adiacente in BGP?

L'ordine delle preferenze varia a seconda che gli attributi vengano applicati per gli aggiornamenti in entrata o in uscita.

Per gli aggiornamenti in entrata, l'ordine di preferenza è il seguente:

- 1. route-map
- 2. elenco-filtri
- 3. prefix-list, distribute-list

Per gli aggiornamenti in uscita, l'ordine di preferenza è il seguente:

- 1. elenco-filtri
- 2. route-map | unsuppress-map
- 3. annuncio-mappa (pubblicità condizionale)
- 4. prefix-list|lista-distribuita
- 5. ORF prefix-list (elenco di prefissi inviato dal router adiacente)

Nota: gli attributi prefix-list e distribute-list si escludono a vicenda e un solo comando (neighbor prefix-list o neighbor distribution-list) può essere applicato a ogni direzione in entrata o in uscita per un particolare router adiacente.

## Cosa significa un hop successivo di 0.0.0.0 nell'output del comando show ip bgp?

Una rete nella tabella BGP con l'indirizzo di hop successivo 0.0.0.0 indica che la rete ha origine localmente tramite la ridistribuzione di Interior Gateway Protocol (IGP) in BGP, o tramite una rete o un comando di aggregazione nella configurazione BGP.

# Quali sono le comunità conosciute per l'attributo community BGP?

L'attributo community è un attributo transitivo e facoltativo progettato per raggruppare le destinazioni in una determinata comunità e applicare determinati criteri (ad esempio accettare, preferire o ridistribuire). Questa tabella mostra le comunità BGP conosciute.

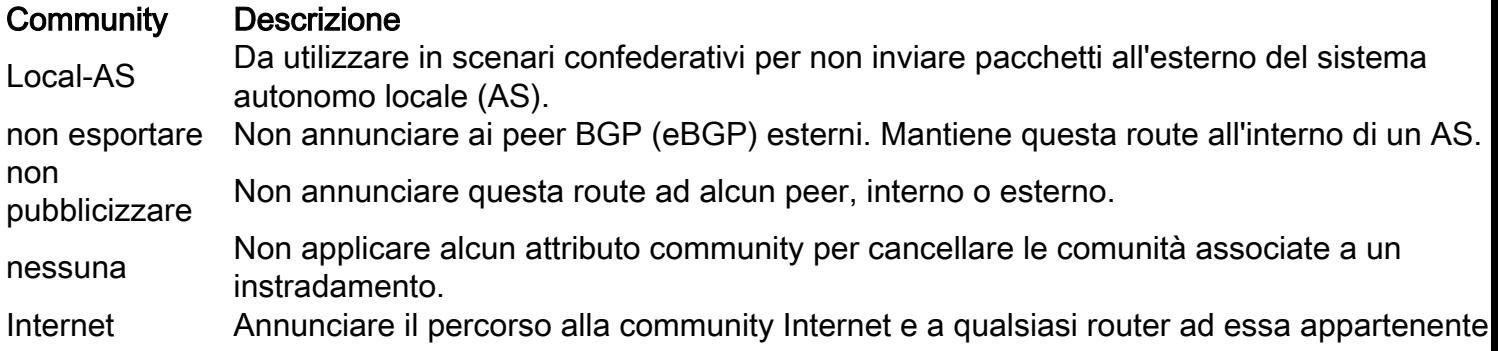

Per ulteriori informazioni sulla configurazione delle community, fare riferimento alla sezione Configurazione del filtro della community BGP di Configurazione di BGP.

#### Quali formati è possibile utilizzare per configurare l'attributo della community BGP?

Nel software Cisco IOS® versione 12.0 e successive, è possibile configurare le community in tre formati diversi, denominati decimale, esadecimale e AA:NN. Per impostazione predefinita, Cisco IOS utilizza il formato decimale precedente. Per configurare e visualizzare il protocollo AA:NN, dove la prima parte è il numero AS e la seconda è un numero da 2 byte, usare il comando di configurazione globale ip bgp-community new-format.

Nota: l'attributo della community BGP è un valore numerico (arbitrario) che può essere assegnato a un prefisso specifico e annunciato ad altri router adiacenti. Sebbene l'attributo community possa essere rappresentato in formato decimale, esadecimale o AA:NN, è comunque un numero a 32 bit. Ad esempio, uno qualsiasi di questi tre comandi di configurazione specifica la community 30:20 (AS 30, number 20):

- imposta comunità 30:20
- set community 0x1E0014
- imposta comunità 1966100

Indipendentemente dal comando utilizzato, la community visualizzata nel file di configurazione del router e nella tabella BGP è 30:20.

Per ulteriori informazioni, fare riferimento alla sezione Attributi comunitari dei case study BGP e [Configurazione e controllo di una rete di provider upstream con valori della community BGP](https://www.cisco.com/c/it_it/support/docs/ip/border-gateway-protocol-bgp/28784-bgp-community.html).

#### In che modo BGP si comporta in modo diverso con il riepilogo automatico abilitato o disabilitato?

Il comportamento della funzione di riepilogo automatico è cambiato nelle versioni software Cisco IOS. Inizialmente, la funzione di riepilogo automatico era attivata per impostazione predefinita. Tuttavia, con l'ID bug Cisco [CSCdu81680](https://bst.cloudapps.cisco.com/bugsearch/bug/CSCdu81680) questo comportamento è cambiato. Nella versione più recente di Cisco IOS, la funzione di riepilogo automatico è disabilitata per impostazione predefinita. Quando la funzione di riepilogo automatico è abilitata, riepiloga le reti BGP di origine locale in base ai relativi limiti di classe. La funzione di riepilogo automatico è attivata solo per impostazione predefinita nelle versioni precedenti. Quando la funzione di riepilogo automatico è disabilitata, le route introdotte localmente nella tabella BGP non vengono riepilogate nei relativi limiti di classe. Quando nella tabella di routing è presente una subnet e queste tre condizioni sono soddisfatte, qualsiasi subnet di tale rete classfull nella tabella di routing locale può richiedere a BGP di installare la rete classfull nella tabella BGP.

- Rendiconto rete completo per una rete nella tabella di routing
- Maschera di classe nel rendiconto di rete
- Riepilogo automatico abilitato

Ad esempio, se la subnet nella tabella di routing è 10.75.75.0 mask 255.255.255.0 e la rete 10.0.0.0 viene configurata con il comando router bgp e la funzionalità di riepilogo automatico è abilitata, BGP introduce la maschera 10.0.0.0 classfull nella tabella BGP.

Nota: solo gli utenti Cisco registrati possono accedere agli strumenti e alle informazioni interni di Cisco.

Se queste tre condizioni non sono tutte soddisfatte, BGP non installa alcuna voce nella tabella BGP a meno che non vi sia una corrispondenza esatta nella tabella di routing locale.

Nota: se l'appliance ASA che esegue BGP non è proprietaria della rete completa e completa, Cisco consiglia di usare il comando no auto-summary nel router bgp per disabilitare la funzione auto-summary.

#### Come posso verificare se un router BGP annuncia le sue reti BGP e le propaga alla rete BGP globale?

Utilizzare questi comandi per verificare se i blocchi IP sono annunciati all'ISP connesso direttamente:

- Il comando show ip bgp neighbors [address] advertising-route visualizza i messaggi inviati.
- Il comando show ip bgp neighbors [address] route mostra i messaggi ricevuti.

Nota: il comando show ip bgp neighbors [address] annuncio-route non tiene conto dei criteri di uscita applicati. Nelle future versioni del software Cisco IOS, l'output del comando può essere modificato in base alle policy in uscita. Se esistono due percorsi alternativi per una destinazione, BGP utilizza sempre il percorso migliore per l'annuncio.

Per verificare in che modo i blocchi IP vengono propagati alla rete BGP globale tramite l'ISP connesso direttamente, accedere a un [server](http://www.traceroute.org/#Route%20Servers) di [routing](http://www.traceroute.org/#Route%20Servers) su Internet e cercare le voci BGP del prefisso nel server di routing.

#### Quando e come reimpostare una sessione BGP?

Cancellare una sessione BGP quando si modificano i criteri in entrata/in uscita per la sessione. Utilizzare il comando clear ip bgp x.x.x.x soft out per cancellare una sessione BGP e rendere effettive le modifiche ai criteri in uscita. Utilizzare il comando clear ip bgp x.x.x.x per cancellare una sessione BGP e rendere effettive le modifiche ai criteri in entrata. Se il router adiacente dispone della funzionalità di riconfigurazione soft, è possibile usare il comando clear ip bgp x.x.x.x soft in. La sessione BGP può essere cancellata automaticamente se si configura il servizio OER (Optimized Edge Routing). OER cancella automaticamente la sessione BGP sia per la direzione in entrata che per quella in uscita. Per ulteriori informazioni su OER, fare riferimento a [Impostazione](/content/en/us/td/docs/ios/12_4t/oer/configuration/guide/h_oerstr.html) [dei componenti di rete.](/content/en/us/td/docs/ios/12_4t/oer/configuration/guide/h_oerstr.html)

Nota: con il software Cisco IOS versione 12.0 e successive, è stata introdotta una nuova funzione di miglioramento del soft reset BGP.

## Ènecessaria una configurazione speciale su PIX/ASA per consentire le sessioni BGP attraverso di essa?

Sì, fare riferimento all'[esempio di configurazione di ASA/PIX: BGP through ASA](https://www.cisco.com/c/it_it/support/docs/ip/border-gateway-protocol-bgp/6500-bgp-pix.html) per i dettagli di configurazione completi.

# Che cos'è un numero di sistema autonomo (AS) e come è possibile ottenerlo?

I numeri AS sono numeri univoci a livello globale utilizzati per identificare gli AS e che consentono a un AS di scambiare informazioni di routing esterne tra AS adiacenti. Un ASA è un gruppo connesso di reti IP che aderiscono a una politica di routing unica e chiaramente definita.

Èdisponibile un numero limitato di numeri AS. È pertanto importante determinare quali siti richiedono numeri AS univoci e quali no. I siti che non richiedono un numero AS univoco utilizzano uno o più numeri AS riservati per l'utilizzo privato, compresi tra 64512 e 65535. Accedere al sito Web dei servizi di registrazione del numero AS per ottenere un numero AS.

# Quali sono i criteri di selezione del percorso BGP?

I criteri di selezione del percorso BGP sono documentati nell'[algoritmo di selezione del miglior](https://www.cisco.com/c/it_it/support/docs/ip/border-gateway-protocol-bgp/13753-25.html) [percorso BGP](https://www.cisco.com/c/it_it/support/docs/ip/border-gateway-protocol-bgp/13753-25.html).

#### Qual è la differenza tra always-compare-med e deterministicmed?

Per una spiegazione completa delle differenze tra questi comandi, vedere [Differenze tra il](https://www.cisco.com/c/it_it/support/docs/ip/border-gateway-protocol-bgp/16046-bgp-med.html) [comando](https://www.cisco.com/c/it_it/support/docs/ip/border-gateway-protocol-bgp/16046-bgp-med.html) bgp deterministic-med e [il comando](https://www.cisco.com/c/it_it/support/docs/ip/border-gateway-protocol-bgp/16046-bgp-med.html) bgp always-compare-med.

# Le sessioni BGP (iBGP) interne modificano l'hop successivo?

Le sessioni iBGP conservano l'attributo hop successivo appreso dai peer eBGP. Ecco perché è importante avere un percorso interno verso l'hop successivo. Per il resto, la route BGP non è raggiungibile. Per essere certi di poter raggiungere l'hop successivo eBGP, includere la rete a cui appartiene l'hop successivo nell'IGP o usare il comando next-hop-self neighbors per forzare il router a farsi pubblicità come hop successivo, anziché come peer esterno. Per una spiegazione più dettagliata, consultare la sezione Attributi BGP Next Hop di Case Study BGP.

## Le sessioni BGP (eBGP) esterne tra confederazioni modificano l'hop successivo?

No, le sessioni eBGP tra sub-AS di confederazione non modificano l'attributo hop successivo. Tutte le regole iBGP sono ancora applicabili per fare in modo che l'intera AS si comporti come un'unica entità. Anche i valori delle preferenze locali e metriche rimangono invariati tra i peer eBGP della confederazione. Per ulteriori informazioni sulle confederazioni, fare riferimento alla sezione Confederazione BGP di Case Study BGP.

# Nelle sessioni BGP (eBGP) esterne, quale indirizzo IP viene

# inviato come hop successivo?

Nel peering eBGP, l'hop successivo è l'indirizzo IP del router adiacente che annuncia la route. Tuttavia, quando il percorso viene annunciato su un supporto ad accesso multiplo (ad esempio Ethernet o Frame Relay), l'hop successivo è in genere l'indirizzo IP dell'interfaccia del router connessa al supporto da cui proviene il percorso. Per una spiegazione più dettagliata, fare riferimento all'attributo BGP Next Hop dei case study BGP.

#### Il riflettore route modifica l'attributo hop successivo di un prefisso riflesso?

Per impostazione predefinita, l'attributo hop successivo non viene modificato quando un prefisso viene riflesso dal riflettore route. Tuttavia, è possibile usare il comando next-hop-self del router adiacente per modificare l'attributo dell'hop successivo per i prefissi riflessi da un peer eBGP a qualsiasi client del reflector di route.

#### Come annunciare un prefisso condizionale a un ISP solo quando si interrompe la connessione all'ISP principale?

Per impostazione predefinita, BGP annuncia le route dalla tabella BGP ai peer esterni. La funzionalità Annuncio condizionale BGP offre un controllo aggiuntivo dell'annuncio delle route basato sull'esistenza di altri prefissi nella tabella BGP. In genere, le route vengono propagate indipendentemente dall'esistenza di un percorso diverso. La funzionalità di annuncio condizionale BGP utilizza i comandi di configurazione non-exist-map e advertising-map per tenere traccia delle route in base al prefisso della route. Se il prefisso route non è presente nel comando non-existmap, la route specificata dal comando annuncio-map viene annunciata. Per ulteriori informazioni, vedere la sezione Configurazione dell'annuncio condizionale BGP in Configurazione di BGP.

## Quanta memoria ha il router per ricevere la tabella di routing BGP completa dall'ISP?

La quantità di memoria richiesta per archiviare le route BGP dipende da molti fattori, ad esempio il router, il numero di percorsi alternativi disponibili, l'attenuazione dell'impatto dei percorsi, la community, il numero massimo di percorsi configurati, gli attributi BGP e le configurazioni VPN. Senza la conoscenza di questi parametri è difficile calcolare la quantità di memoria necessaria per archiviare un determinato numero di route BGP. Cisco in genere consiglia un minimo di 512 MB di RAM nel router per archiviare una tabella di routing BGP globale completa da un peer BGP. Tuttavia, è importante capire come ridurre il consumo di memoria e ottenere un routing ottimale senza dover ricevere la tabella di routing Internet completa. Per informazioni più dettagliate, fare riferimento a [Configurazione dei router BGP per prestazioni ottimali e consumo di memoria ridotto.](https://www.cisco.com/c/it_it/support/docs/ip/border-gateway-protocol-bgp/12512-41.html)

# Quali sono i vantaggi della configurazione dei gruppi peer BGP?

Il vantaggio principale di un gruppo peer BGP è la riduzione della quantità di risorse di sistema (CPU e memoria) utilizzate in una generazione di aggiornamenti. Semplifica inoltre la configurazione BGP in quanto consente di controllare la tabella di routing una sola volta e di replicare gli aggiornamenti a tutti gli altri membri del gruppo peer sincronizzati. Ciò può ridurre in modo significativo il carico, che dipende dal numero di membri del gruppo peer, dal numero di prefissi nella tabella e dal numero di prefissi annunciati. Cisco consiglia di raggruppare i peer con criteri di annuncio in uscita identici. Per informazioni più dettagliate, fare riferimento a [Gruppi peer](https://www.cisco.com/c/it_it/support/docs/ip/border-gateway-protocol-bgp/13755-29.html) [BGP](https://www.cisco.com/c/it_it/support/docs/ip/border-gateway-protocol-bgp/13755-29.html).

## Che cos'è la sincronizzazione e come influenza le route BGP installate nella tabella di routing IP?

Se il SA trasmette il traffico da un altro SA a un terzo AS, BGP non può annunciare una route prima che tutti i router del SA ne vengano a conoscenza tramite IGP. BGP attende che IGP propaghi la route all'interno dell'ASA e quindi la annunci ai peer esterni. Un router BGP con la sincronizzazione abilitata non installa le route apprese iBGP nella relativa tabella di routing se non è in grado di convalidarle nell'IGP. Usare il comando no synchronization in bgp router per disabilitare la sincronizzazione. Ciò impedisce a BGP di non autenticare le route iBGP in IGP. Per una spiegazione più dettagliata, fare riferimento ai casi di studio di BGP: sincronizzazione.

### Come impostare il valore Multi Exit Discriminator (MED) sui prefissi annunciati ai router adiacenti BGP (eBGP) esterni in modo che corrisponda alla metrica dell'hop successivo IGP (Interior Gateway Protocol)?

Il comando di configurazione set metric-type internal route-map determina l'annuncio da parte di BGP di un MED che corrisponde alla metrica IGP associata all'hop successivo della route. Questo comando è disponibile a partire da Cisco IOS versione 10.3.

# Qual è il timer BGP ConnectRetry predefinito ed è possibile regolare il timer BGP ConnectRetry?

Il timer BGP ConnectRetry predefinito è 120 secondi. Solo dopo questo tempo il processo BGP verifica se la sessione TCP passiva è stabilita. Se la sessione TCP passiva non viene stabilita, il processo BGP avvia un nuovo tentativo di connessione TCP attivo all'altoparlante BGP remoto. Durante i 120 secondi di inattività del timer ConnectRetry, il peer BGP remoto può stabilire una sessione BGP per il timer. Al momento, il timer ConnectRetry di Cisco IOS non può essere modificato rispetto all'impostazione predefinita di 120 secondi.

## Qual è il significato di *r* RIB-Failure nell'output del comando show ip bgp?

R1> **show ip bgp** BGP table version is 5, local router ID is 10.200.200.1 Status codes: s suppressed, d damped, h history, \* valid, > best, i - internal, **r RIB-failure** Origin codes: i - IGP, e - EGP, ? - incomplete

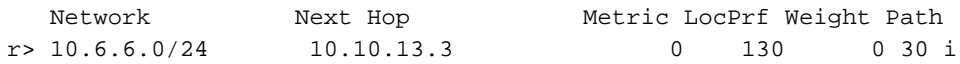

Quando BGP tenta di installare il prefisso [bestpath](https://www.cisco.com/c/it_it/support/docs/ip/border-gateway-protocol-bgp/13753-25.html) nel Routing Information Base (RIB) (ad esempio, la tabella di routing IP), RIB può rifiutare la route BGP per una delle seguenti ragioni:

- Percorso con una migliore distanza amministrativa già presente in IGP. Ad esempio, se esiste già una route statica nella tabella di routing IP.
- Errore di memoria.
- Il numero di route nel routing/inoltro VPN (VRF) supera il limite di route configurato nell'istanza VRF.

In questi casi, i prefissi rifiutati per queste ragioni sono identificati da  $r$  RIB Failure nell'output del comando show ip bgp e vengono annunciati ai peer. Questa funzionalità è stata resa disponibile per la prima volta nel software Cisco IOS versione 12.2(08.05)T.

## Come ridistribuire la route predefinita appresa BGP (iBGP) interna (0.0.0.0/0) in EIGRP/OSPF/IS-IS?

La ridistribuzione delle route iBGP in IGP (Interior Gateway Protocol) - Enhanced Interior Gateway Routing Protocol/Open Shortest Path First/Intermediate System-to-Intermediate System (EIGRP/OSPF/IS-IS) - può causare loop di routing all'interno del sistema autonomo, il che non è consigliato. Per impostazione predefinita, la ridistribuzione iBGP in IGP è disabilitata. Usare il comando bgp redistribute-internal per abilitare la ridistribuzione delle route iBGP in IGP. Devono essere prese precauzioni per ridistribuire route specifiche con route-map in IGP. In questo output viene mostrata una configurazione di esempio per ristrutturare una route predefinita 0.0.0.0/0 iBGP in EIGRP. Le configurazioni per OSPF/IS-IS sono simili.

```
router bgp 65345
[...]
bgp redistribute-internal
!
router eigrp 10
[...]
redistribute bgp 65345 route-map check-def
!
ip prefix-list def-route seq 5 permit 0.0.0.0/0
!
route-map check-def permit 10
match ip address prefix-list def-route
```
Nota: dopo aver configurato il comando bgp redistribute internal, verificare che il comando clear ip bgp sia stato immesso in modo da cancellare tutte le route nella tabella di routing locale.

# Come filtrare tutte le route IP annunciate a un router BGP adiacente ad eccezione della route predefinita 0.0.0.0/0?

Le route specifiche possono essere filtrate se si utilizzano contemporaneamente filter-list, distribute-list, prefix-list e route-map per lo stesso router adiacente bgp. Questo è l'ordine delle operazioni:

1. Filter-list

- 2. Router-map
- 3. Distribute-list (o) prefix-list

#### Come risolvere l'errore **Protocollo non in questa immagine**?

Il motivo per cui il protocollo dei messaggi di errore non è presente nell'immagine è perché la funzionalità BGP non è supportata nella versione di Cisco IOS in esecuzione sul router. Per risolvere il problema, aggiornare Cisco IOS a una versione più recente che supporti BGP.

### BGP: l'esecuzione della ruota timer è lenta di 1 segno di spunta e viene visualizzato nell'output del debug.

Questo messaggio viene visualizzato solo quando si attiva un debug BGP sul router. Si tratta solo di un messaggio informativo e non di un messaggio di errore. Questo messaggio informativo si riferisce ai timer interni BGP. Questo messaggio può essere ignorato dal comando undebug all.

## Èpossibile tenere traccia di un'interfaccia e modificare la disponibilità del percorso?

Sì, è possibile tenere traccia della modifica dello stato di un'interfaccia e instradare la disponibilità con la registrazione avanzata degli oggetti.

#### In che modo l'aggiornamento RIB IP alloca la memoria?

Aggiornamento RIB IP alloca i prefissi e gli attributi vengono mantenuti in blocchi. Non è possibile liberare l'intero blocco finché non viene liberato ogni elemento del blocco. Se vengono appresi più percorsi, vengono utilizzati gli elementi liberi nei blocchi.

#### Qual è il comando per visualizzare i vicini BGP IPv6?

Il comando show bgp ipv6 unicast summary viene utilizzato per visualizzare i vicini BGP IPv6

#### Per quanto riguarda la rimozione della route statica "ip route 10.150.0.0 255.255.0.0 Null0", l'assenza di riepilogo automatico in BGP fa sì che vengano pubblicizzate tutte le subnet di 10.150.0.0?

Ad esempio:

network 10.150.0.0 mask 255.255.0.0 no auto-summary ip route 10.150.0.0 255.255.0.0 Null0

Il router si ferma per annunciare il percorso, ma invia comunque le altre route più specifiche.

## Perché non vengono restituiti risultati statistici quando si utilizzano i comandi debug bfd events e debug bfd packets?

Si tratta del comportamento normale, in quanto i pacchetti di supporto bfd vengono inviati in pochi secondi e, nel caso si eseguano dei debug per questo motivo, il router non può gestire il problema. I messaggi bfd vengono quindi visualizzati nel debug solo quando si verificano flap. Questo è lo scopo del comando debug bfd:

#### debug di eventi bfd

Questo comando attiva la registrazione degli eventi BFD per tutte le sessioni BFD attualmente configurate. Acquisisce eventi BFD come la modifica dello stato della sessione, la modifica della configurazione della sessione attivata dalla CLI locale o da un'estremità remota.

#### debug pacchetti bfd

Questo comando abilita la registrazione dei pacchetti BFD per tutte le sessioni BFD attualmente configurate. Acquisisce solo pacchetti hello BFD che vengono scambiati quando ci sono modifiche alla configurazione BFD come avviene la modifica dello stato della sessione. I normali pacchetti BFD non vengono acquisiti da questo comando.

#### Dopo aver configurato un nuovo prefisso massimo del router adiacente BGP, è necessario riavviare il router?

Se il nuovo numero massimo di prefissi è maggiore del numero massimo corrente, non è necessario cancellare la sessione BGP tramite soft/hard e non è necessario ricaricare la sessione.

## Èdisponibile un comando per controllare le route annunciate insieme all'anteprima dei percorsi AS?

Quando è impostata l'anteprima del percorso AS, i numeri AS da anteporre vengono aggiunti al percorso AS e quando l'aggiornamento lascia l'AS verso i peer eBGP, il numero AS locale viene anteposto al percorso AS completo.

Ètuttavia possibile verificare facilmente se l'operazione di visualizzazione del percorso AS viene eseguita con una delle opzioni seguenti:

- Controllare l'attributo BGP AS PATH sul dispositivo peer. Questo è uno dei modi più semplici 1. per controllare se il router svolge l'attività AS PATH prima o meno dell'esecuzione.
- Eseguire il debug sugli aggiornamenti BGP (in direzione in uscita) e quindi verificare la 2.presenza di anteposizioni. Utilizzare un elenco degli accessi durante il debug degli aggiornamenti BGP. Example:

Debug ip bgp update 1 out BGP: TX IPv4 Unicast Mem global 3 1 10.1.1.2 Refresh has to wait for net prepend.

BGP: TX IPv4 Unicast Top global Start net prepend.

BGP: TX IPv4 Unicast Top global Done net prepend (1 attrs).

*The router has prepended the prefix.* BGP: TX IPv4 Unicast Grp global 3 Starting refresh after prepend completion.

In alternativa, è possibile acquisire un pacchetto sull'interfaccia di uscita e verificare quale 3. aggiornamento viene inviato sul cavo.

### Funzionamento del comando di riconfigurazione soft dei router adiacenti in ingresso

Il comando soft-reconfiguration inbound del router adiacente fa in modo che il router memorizzi tutti gli aggiornamenti dei criteri di routing ricevuti (in entrata) senza modifiche. Ad esempio, una tabella duplicata viene memorizzata per ogni peer. Questo metodo richiede un utilizzo intensivo della memoria e non è consigliato a meno che non sia assolutamente necessario. Per ottenere il soft reset senza l'uso di memoria aggiuntiva, consultare la sezione **Miglioramento del soft reset**.

# Qual è il significato del messaggio di errore **\*BGP-3-NOTIFICATION: inviato al**

**router adiacente \*A.B.C.D passivo 6/0 (arresto) 0 byte**?

Questo messaggio viene visualizzato quando è già stata stabilita un'altra sessione BGP. Il router che riceve il messaggio di interruzione ha tentato di inviare un messaggio BGP OPEN allo stesso peer su un altro IP. Questo messaggio è puramente cosmetico ed è dovuto a una configurazione errata.

#### Qual è il significato del messaggio di errore **\*IPRT-3-ROUTEINSERTERROR: E**FFOF inserting routing entry **error?**

Questo messaggio di errore indica che non è disponibile memoria sufficiente per i prefissi BGP, appresi dai router adiacenti.

#### GSR con Cisco IOS-XR supporta la funzione di rilevamento automatico VPLS-BGP come Route Reflector?

Sì, GSR con Cisco IOS-XR supporta la funzionalità Route Reflector per il rilevamento automatico VPLS-BGP.

#### Come eseguire il debug dei percorsi per un determinato file vrf nell'ambiente Cisco IOS-XR?

Usare il comando debug bgp keepalive [vrf [vrf-name] | all]] vpnv4 unicast per eseguire il debug delle route di un determinato vrf nell'ambiente Cisco IOS-XR. Di seguito viene riportato un esempio di output:

\*Mar 1 00:16:06.735: BGP: ses TWO 10.2.2.3 (0x69A1C8F4:1) Keep alive timerfired. \*Mar 1 00:16:06.735: BGP: 10.2.2.3 KEEPALIVE requested (bgp\_keepalive\_timer\_expired) \*Mar 1 00:16:06.743: BGP: ses TWO 10.2.2.3 (0x69A1C8F4:1) service keepalive IO request. \*Mar 1 00:16:06.747: BGP: 10.2.2.3 KEEPALIVE write request serviced in BGP\_IO \*Mar 1 00:16:07.759: BGP: ses ONE 10.1.1.1 (0x6900D344:1) Keep alive timer fired. \*Mar 1 00:16:07.759: BGP: 10.1.1.1 KEEPALIVE requested (bgp\_keepalive\_timer\_expired) \*Mar 1 00:16:07.759: BGP: ses ONE 10.1.1.1 (0x6900D344:1) service keepalive IO request. \*Mar 1 00:16:07.763: BGP: 10.1.1.1 KEEPALIVE write request serviced in BGP\_IO

### Qual è la differenza tra quando una route viene iniettata in BGP tramite un comando redistribute o un comando di rete?

Quando si utilizza la ridistribuzione di IGP in BGP per annunciare la route, non è necessario specificare l'istruzione network per tutte le subnet singolarmente. Inoltre, quando la route viene ottenuta da qualsiasi altro protocollo di routing nella tabella BGP tramite ridistribuzione, l'attributo Origin è Incomplete (?) e, quando si specifica il comando network, il valore è Internal/IGP (i). Durante la selezione del percorso, viene preferito il codice di origine più basso (IGP<EGP<Incomplete).

### Come posso verificare le informazioni di riepilogo dell'inoltro di layer 4?

Per visualizzare le informazioni di riepilogo sull'inoltro di layer 4, utilizzare il comando show mls cef summary. Ad esempio:

Router#[show mls cef summary](/content/en/us/td/docs/ios/ipswitch/command/reference/isw_book/isw_s2.html#wp1093185) Total routes: 532462 IPv4 unicast routes: 502841 IPv4 Multicast routes: 6 MPLS routes: 19794 IPv6 unicast routes: 9821 IPv6 multicast routes: 3 EoM routes: 0 Router#[show mls cef maximum-routes](/content/en/us/td/docs/ios/ipswitch/command/reference/isw_book/isw_s2.html#wp1092749) FIB TCAM maximum routes : ====================== Current :-------- IPv4 + MPLS - 512k (default) IPv6 + IP Multicast - 256k

#### Informazioni correlate

- [Supporto tecnico BGP](/content/en/us/tech/ip/ip-routing/index.html)
- [Supporto tecnico e download Cisco](https://www.cisco.com/c/it_it/support/index.html?referring_site=bodynav)

#### Informazioni su questa traduzione

Cisco ha tradotto questo documento utilizzando una combinazione di tecnologie automatiche e umane per offrire ai nostri utenti in tutto il mondo contenuti di supporto nella propria lingua. Si noti che anche la migliore traduzione automatica non sarà mai accurata come quella fornita da un traduttore professionista. Cisco Systems, Inc. non si assume alcuna responsabilità per l'accuratezza di queste traduzioni e consiglia di consultare sempre il documento originale in inglese (disponibile al link fornito).